### **Sommario**

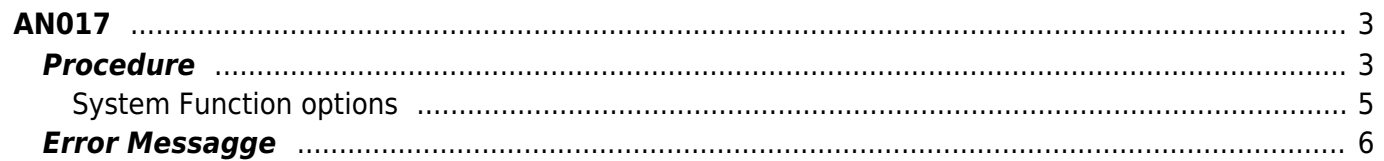

2/6

# <span id="page-2-0"></span>**AN017**

## <span id="page-2-1"></span>**Procedure**

Switch off the controller power

Insert the MMC card containing the application programs in the controller

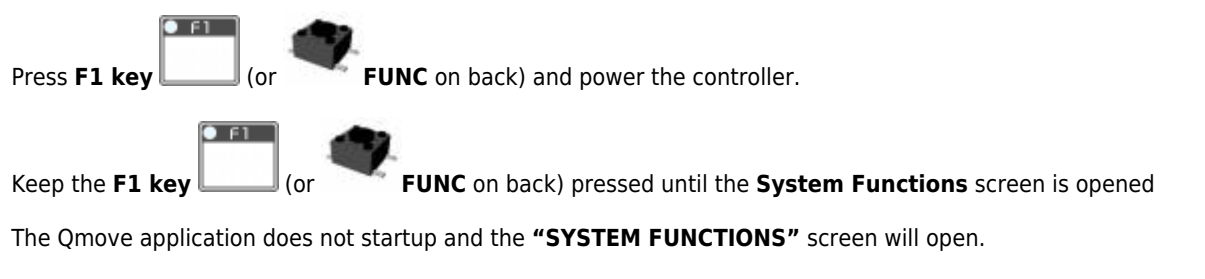

The screen shows function option 01 Reset Error Checksum as shown below, it is also indicated by the **L1** led on the back of the controller

(See below for the System Function options and L1-L2-L3-L4 led combinations)

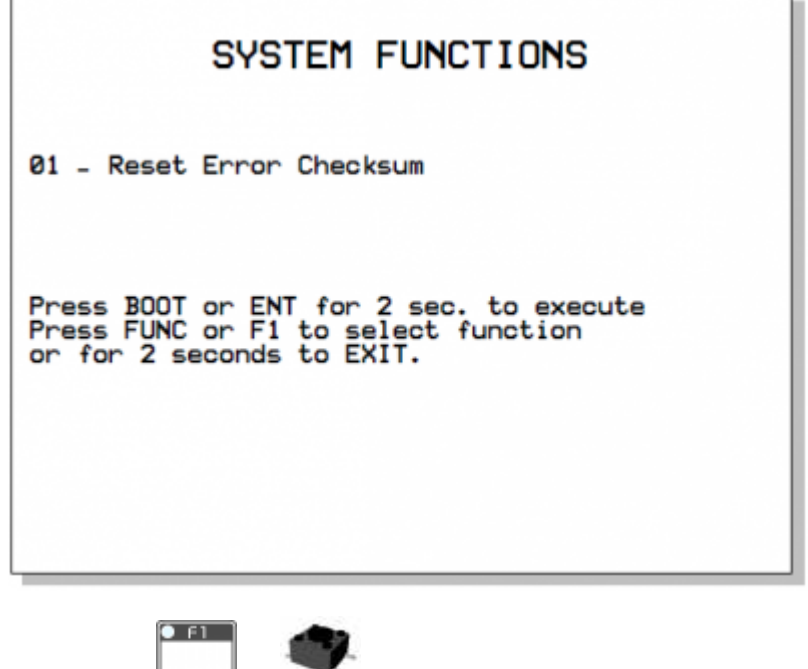

Press**F1 key** (or **FUNC** on back) to change function option screens one by one.

Go to the **Function Option 05 - Application upload from MMC/SD** screen (**L1-L3** led's on back)

 $\bullet$  F1  $\Box$ 

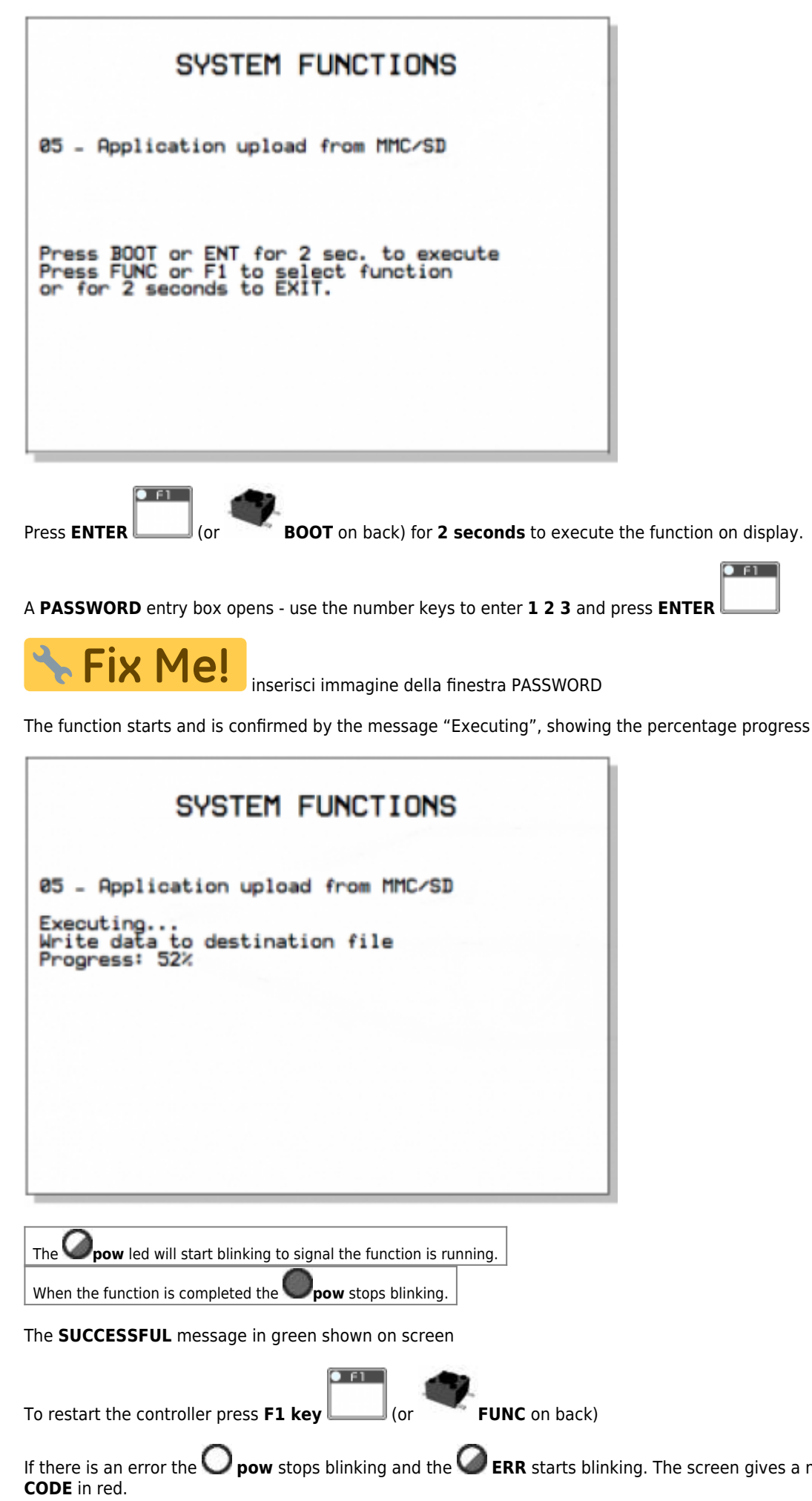

# $s$ creen gives a message with the **ERROR**

# **SYSTEM FUNCTIONS**

05 - Application upload from MMC/SD

Upload retentive data<br>Configuration - Symbols error

PLEASE TURN OFF AND TURN ON THE SYSTEM

See the **ERROR CODE** table and corresponding led's below

#### <span id="page-4-0"></span>**System Function options**

If the "**PWD**" column has '**Y**' the function requires a system password (default: "123").

#### **System Functions**

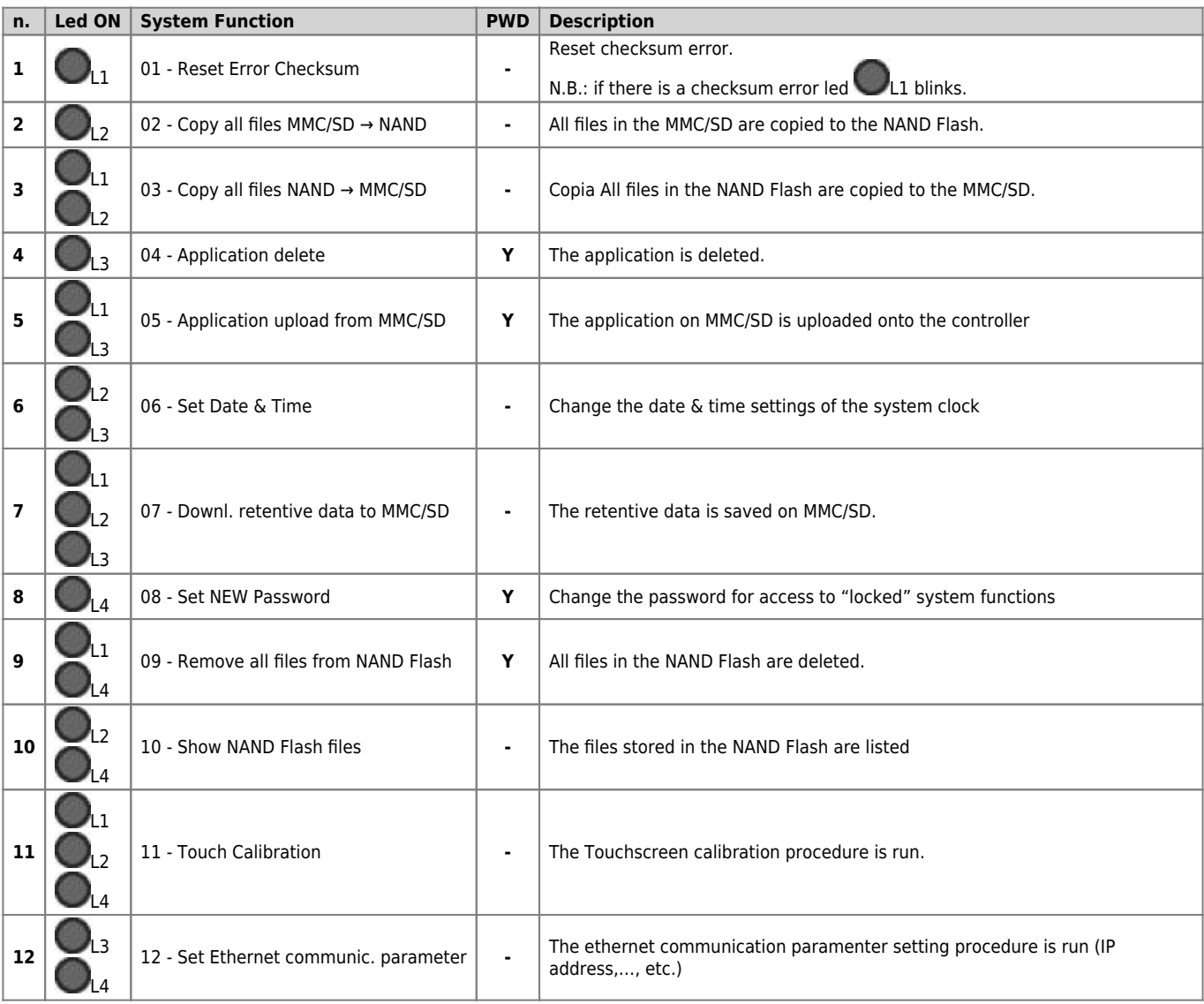

AN017

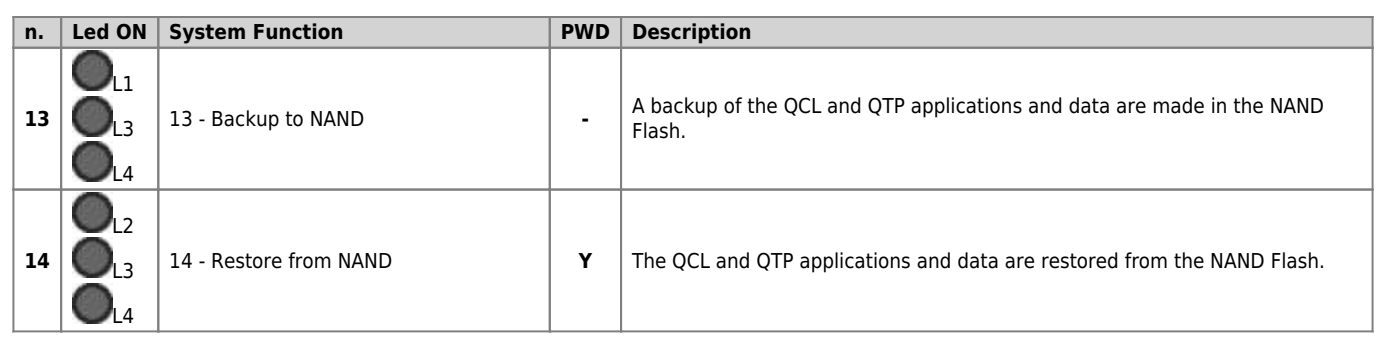

N.B. To quit System Functions press *F1* (or *FUNC* on back) for at least two seconds.

### <span id="page-5-0"></span>**Error Messagge**

When a system error ends with an error, the number of Quando una funzione di sistema termina con errore, il numero di lampeggi del led**err** led blinks a number of times to indicate the type of error.

### **System Functions Error Messages**

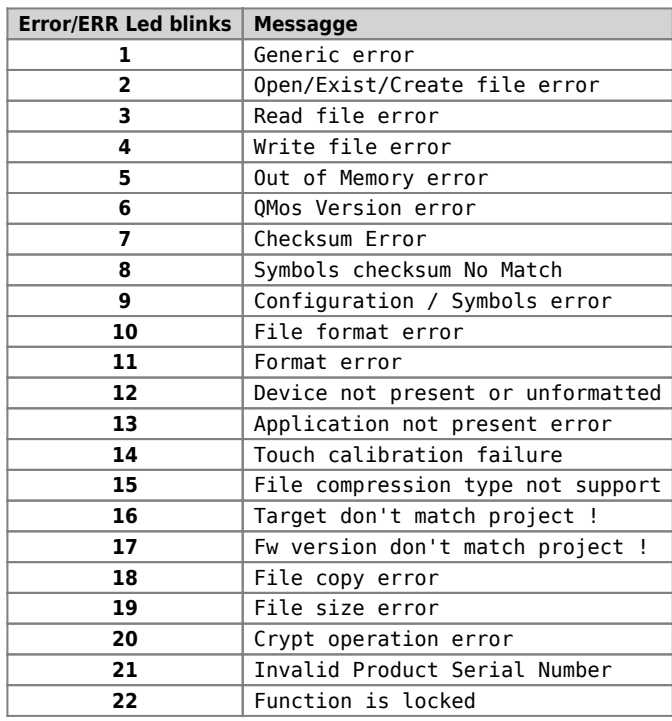

Il numero di lampeggi indica il tipo di errore avvenuto come riportato nella tabella [Messaggi di errore delle Funzioni di sistema.](#page--1-0)

Documento generato automaticamente da **Qem Wiki** -<https://wiki.qem.it/> Il contenuto wiki è costantemente aggiornato dal team di sviluppo, è quindi possibile che la versione online contenga informazioni più recenti di questo documento.